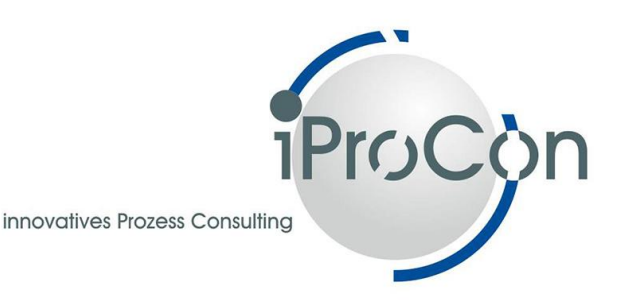

## **Festpreispaket**

# **Testautomatisierung in der Abrechnung in SAP® HCM**

Reduktion von manuellem Testaufwand nach

Einspielen von Support Packages, Customizing, Releasewechseln, etc.

&

Vermeiden von Fehlern in der Lohn- und Gehaltsabrechnung

### *Tool zum Kopieren von Personalnummern:*

*Template mit Einbau und Einweisung: 2.700 Euro netto*

*Testworkbench Abrechnung: Template mit Einbau und Einweisung: 2.700 Euro netto*

*Als Kombination: 4.900 Euro netto*

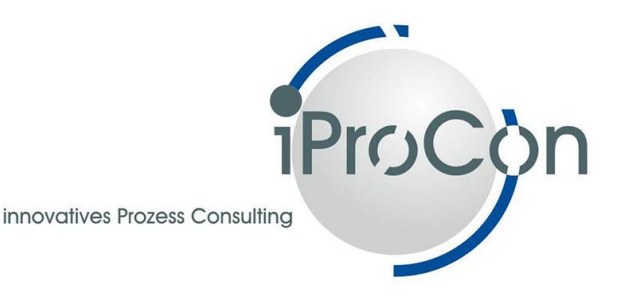

#### **Hintergrund:**

- Tests mit Original-Mitarbeiterdaten können aus unterschiedlichen Gründen notwendig werden:
	- o ungewöhnliche Konstellationen beim Mitarbeiter
	- o unerwartete Ergebnisse bzw. Fehler in der Abrechnung
	- o Einführung neuer Abrechnungsmethoden (z.B.: neue Lohnarten, neue Vereinbarungen zum Thema BAV, Umsetzung neuer Betriebsvereinbarungen etc.)
	- o Generell: Tests von geänderten Customizing-Einstellungen an Einzelfällen (Einzelfalltest) und an größeren Gruppen von Testfällen (Massentests) im HR vor Transport ins Produktivsystem, um Fehler und unerwünschte Seiteneffekte auszuschließen.
- Diese Tests können verständlicherweise NICHT im Produktiv-System stattfinden.
- Andererseits benötigt man absolut authentische Mitarbeiter-Daten aus der Administration, Zeitwirtschaft und Abrechnung. Also braucht man Werkzeuge, mit denen man:
	- o Daten einzelner Mitarbeiter (Testfälle) mit wenig Aufwand vom Produktivins Testsystem transportieren (clonen) kann,
	- o Änderungen / Differenzen in der Abrechnung aufzeigen kann.

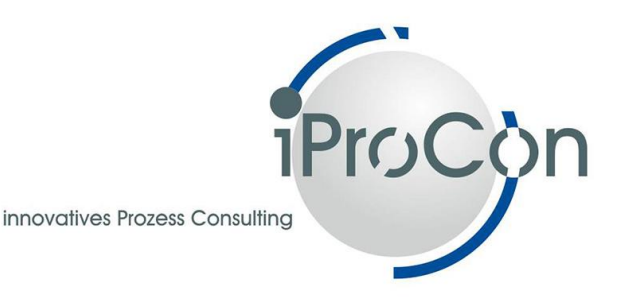

#### **Vorgehen:**

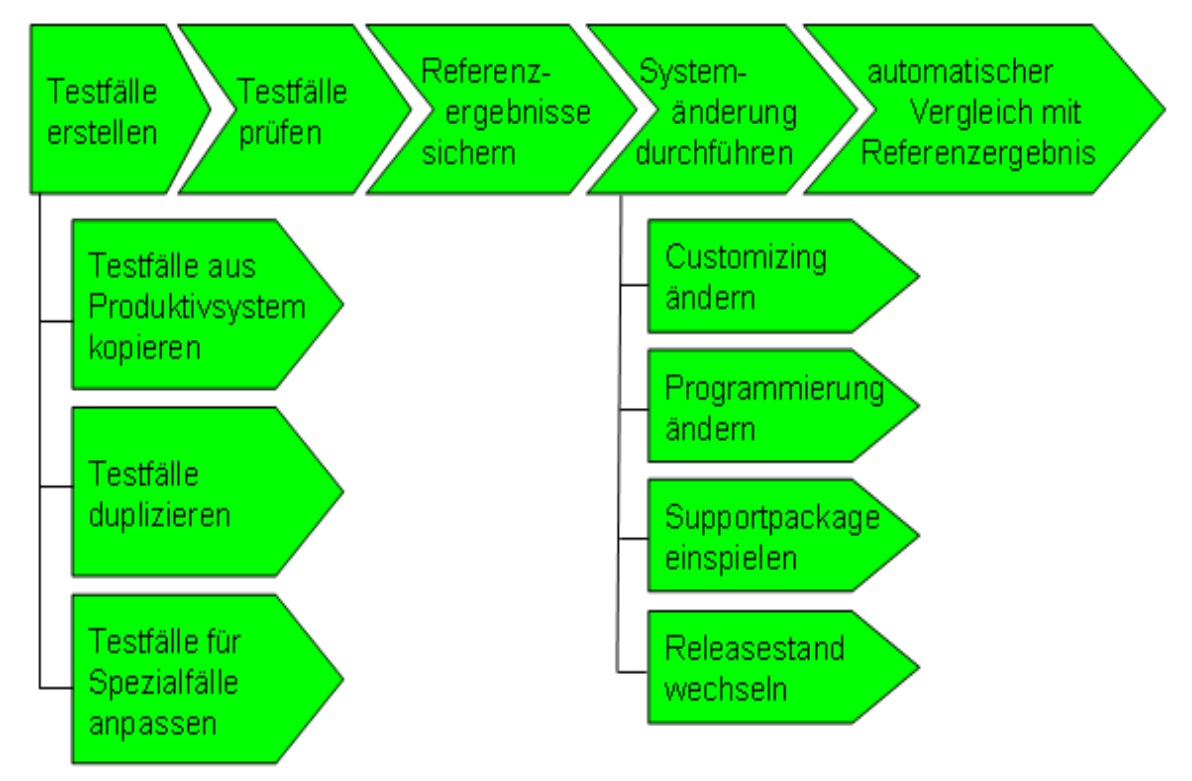

*Abb. 1: Vorgehen beim Einsatz einer Testworkbench*

#### **Kopiertool:**

- Das Aufbauen einer Testumgebung mit einer adäquaten Zahl von Testfällen bedeutet einen enormen Aufwand. Deshalb bietet es sich an, Testdaten innerhalb eines Systems oder auch aus dem Produktivsystem zu kopieren
- Aus Gründen des Datenschutzes kann es erforderlich sein, die Testpersonen zu anonymisieren. Deshalb können bestimmte Daten wie IT 0001, IT 0002, IT 0006 usw. beim Kopieren so manipuliert werden, dass der Testfall nicht mehr mit der Originalperson in Verbindung gebracht werden kann.
- Das Kopiertool läuft im Testsystem. Es werden sämtliche Daten des Testfalls aus dem Produktivsystem über eine RFC-Verbindung ins Testsystem kopiert und je nach Einstellung anonymisiert. Voraussetzung: Der Benutzer hat im Produktivsystem Berechtigung für die Stammdaten der zu kopierenden Personalnummer.

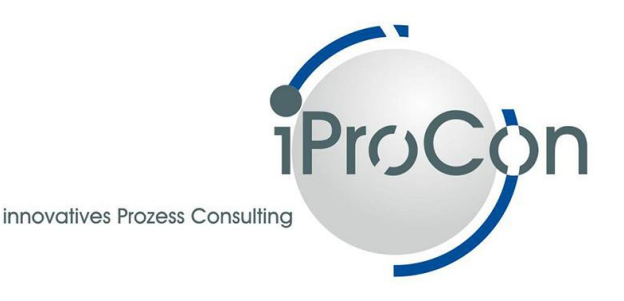

- Es können sowohl einzelne als auch mehrere Personalnummern kopiert werden.
- Neben den Stammdaten werden auch die Zeitdaten des B2-Clusters kopiert. Außerdem wird die zentrale Person mit abgebildet.
- Für die Kopie von einzelnen Stammsätzen kann eine Zuordnung zum Organisationsmanagement mitgegeben werden.
- Nach einmalig manuellem und erfolgreichem Test verbleiben die Testfälle im Testsystem. Es entsteht eine zunehmend größer werdende Testpopulation, mit der Massentests durchgeführt werden können.

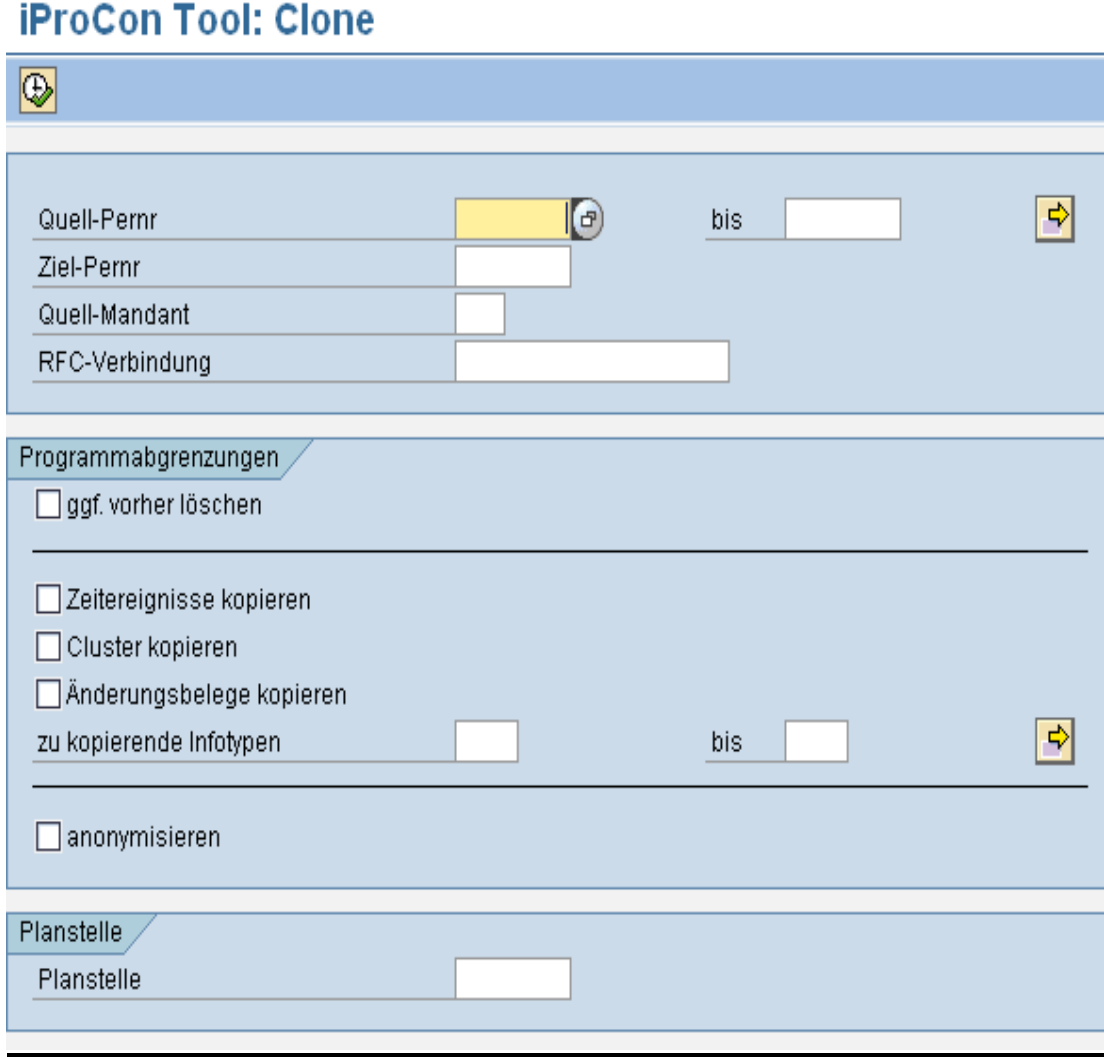

*Abb. 2: Selektionsbild des Kopiertools*

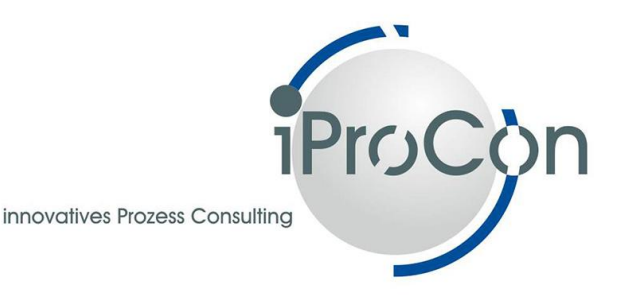

#### **Testworkbench Abrechnung:**

- Das Konzept geht zunächst von einem vorhandenen Testdatenbestand aus. Dieser kann z.B. aus dem Produktivsystem kopiert sein. Sind die Testfälle geprüft und die Ergebnisse für richtig befunden, so werden diese als Referenzergebnis gespeichert.
- ▶ Nach Customizing-Änderungen oder dem Einspielen von Support Packages kann ein automatischer Vergleich der neuen Ergebnisse mit den Referenzergebnissen über den gesamten Testdatenbestand durchgeführt werden. Dafür wiederholt das Programm die letzte Abrechnung und vergleicht die Ergebnisse mit der letzten scharfen Abrechnung (siehe Abb. 3).
- Bei größeren Änderungen am System, z.B. bei Releasewechseln, komplexen Patcheinspielungen zum Jahreswechsel oder einem Redesign des Abrechnungsschemas können mit Hilfe der Testworkbench Massentests durchgeführt werden:
	- 1. Zunächst wird eine Systemkopie zwischen erfolgter Entgeltabrechnung und Freigabe für Stammdatenänderungen durchgeführt. Damit können Differenzen aufgrund von Stammdatenänderungen ausgeschlossen werden.
	- 2. Die Systemänderung (z.B. Releasewechsel, …) wird durchgeführt.
	- 3. Es wird eine Abrechnung der Folgeperiode mit Rückrechnung auf den gewünschte Verifikationszeitraum durchgeführt.
	- 4. Mit Hilfe der Testworkbench erfolgt jetzt ein Vergleich der Abrechnungsergebnisse. Die Differenzen im Ergebnisprotokoll sind eindeutig auf den Releasewechsel zurückzuführen und können nun entsprechend bearbeitet werden.
- Um das Ergebnisprotokoll übersichtlich zu halten, kann man im Selektionsbild (siehe Abb. 2) die Ausgabe auf die für den jeweiligen Test relevanten Lohnarten begrenzen.
- $\triangleright$  Die Testworkbench ist international einsetzbar.

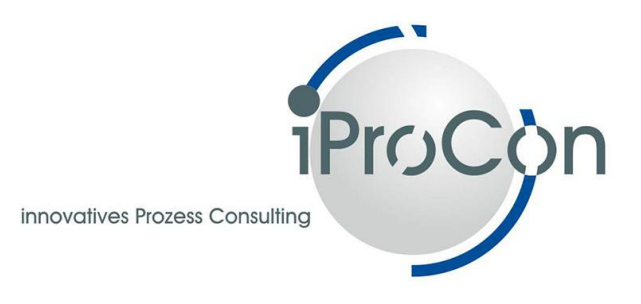

 Der Einsatz der Testworkbench führt meist zu erheblichen Einsparungen und Qualitätsverbesserungen. Je früher im Projekt damit begonnen wird, desto größer ist der ROI.

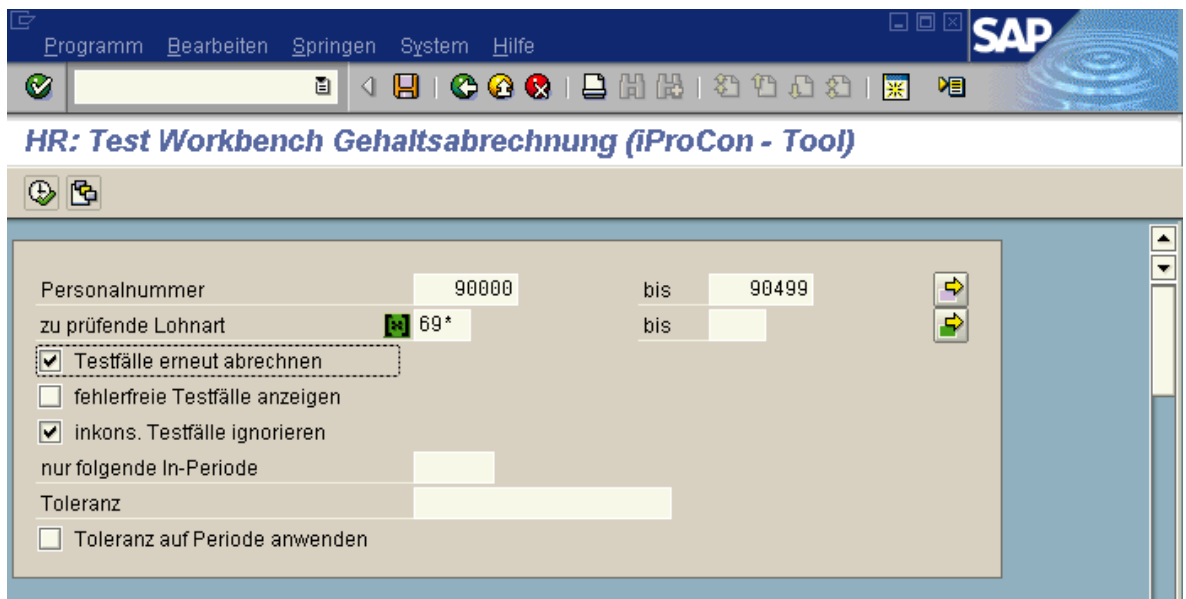

*Abb. 3: Selektionsbild der Abrechnungs-Testworkbench*

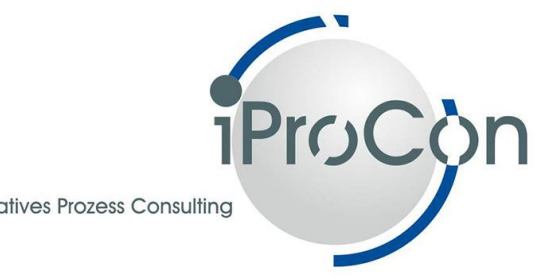

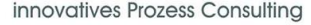

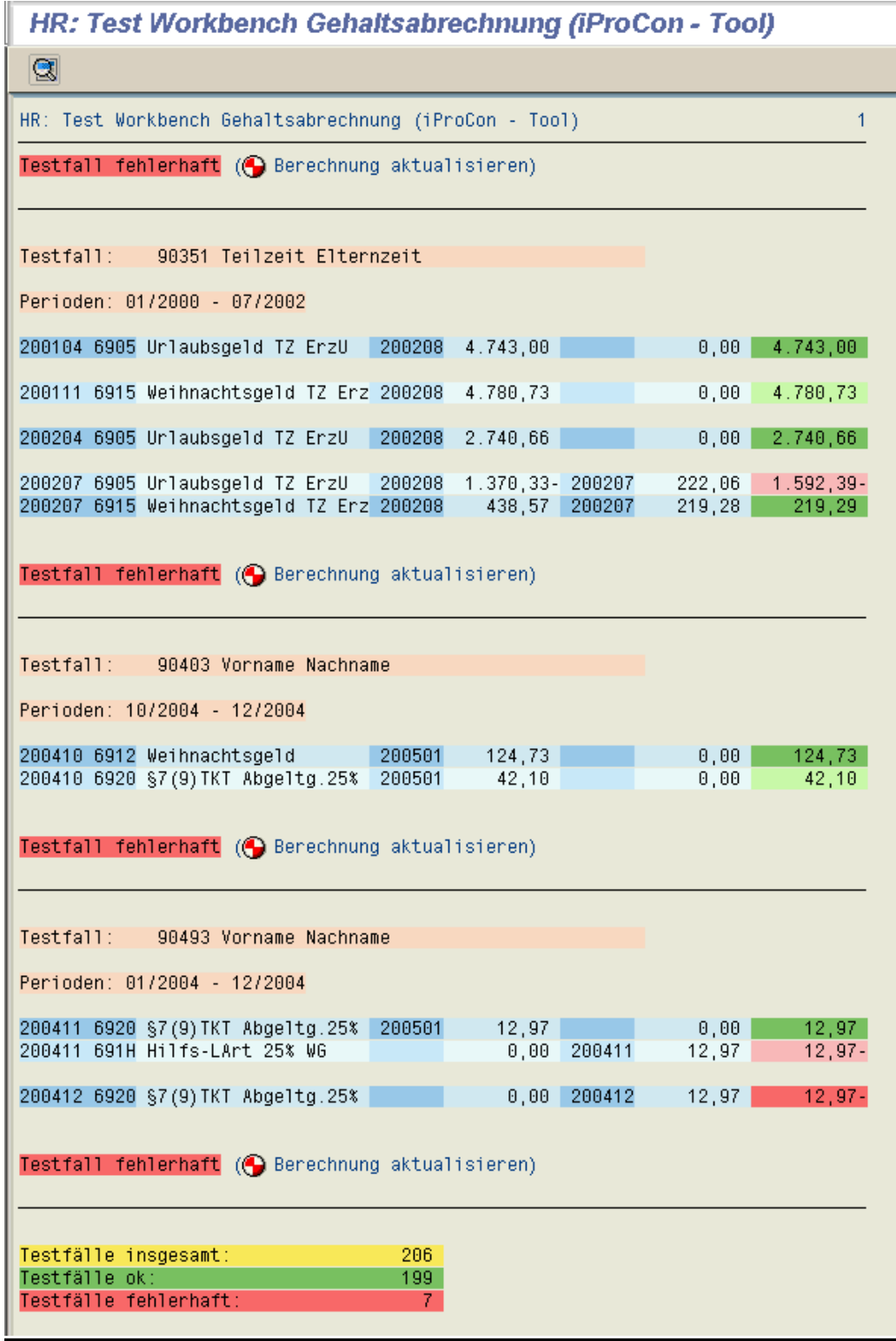

*Abb. 4: Ergebnisprotokoll der Abrechnungs-Testworkbench*

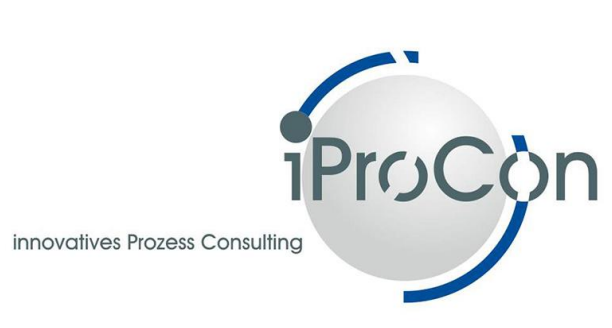

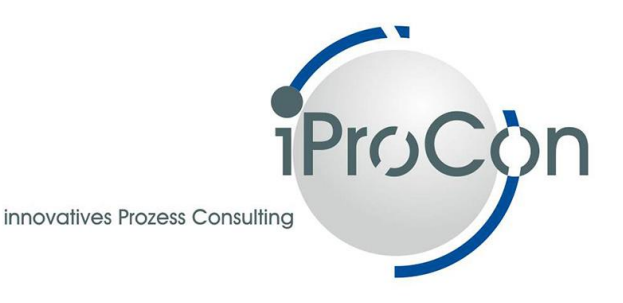

#### **Installation:**

- Nach einer telefonischen Vorabstimmung werden die Tools innerhalb eines Tages durch einen Berater auf einem System (ein Test- oder Entwicklungssystem) in Ihrem Hause installiert. Die Installation erfolgt auf Basis von Templates.
- Der Berater erklärt Ihnen die Funktionalität und Handhabung.
- $\triangleright$  Sie erhalten außerdem eine detaillierte Anwenderdokumentation.

#### **Voraussetzungen und Einschränkungen:**

- Personalabrechnung mit SAP ERP 2004 oder höher.
- **Festumgebung zum Test am Einbautag.**

#### **Festpreisangebot:**

- Der Festpreis für das Kopiertool beträgt: 2.700 Euro (netto)
- Der Festpreis für die Testworkbench beträgt: 2.700 Euro (netto)
- Der Festpreis als kombiniertes Paket beträgt: 4.900 Euro (netto)
- $\triangleright$  Im Festpreis ist eine Wartungspauschale für das erste Jahr enthalten.

#### **Kontaktdaten:**

e-Mail: [kontakt@iprocon.de](mailto:kontakt@iprocon.de) Telefon: +49 (700) 4 77 62 66 - 0